## 高級中等學校中途離校學生通報系統 導師註冊說明 20231206 高中註冊組

1. 請老師進入「高級中等學校中途離校學生通報系統」(https://leavers.k12ea.gov.tw),點選右上角 「註冊」,如下圖紅框。

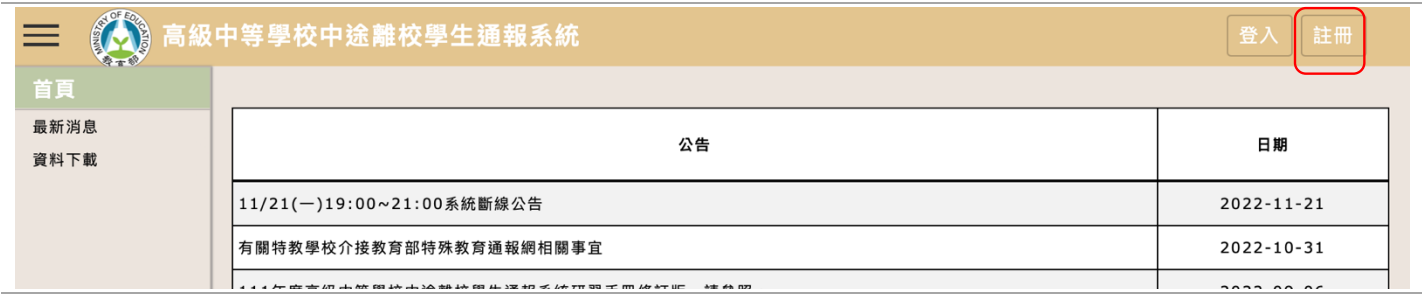

2. 資料中,請選擇「校內人員申請」、「學校端」、「導師」等資料,如下圖。

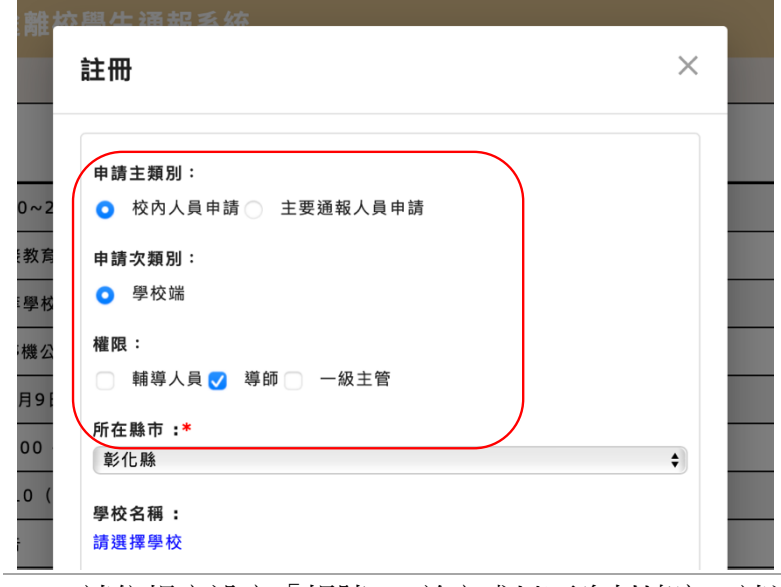

3. 請依規定設定「帳號」,並完成以下資料填寫。請注意電子信箱為寄發認證信箱,請確定填寫正 確。填寫完畢,請按「提交申請」。

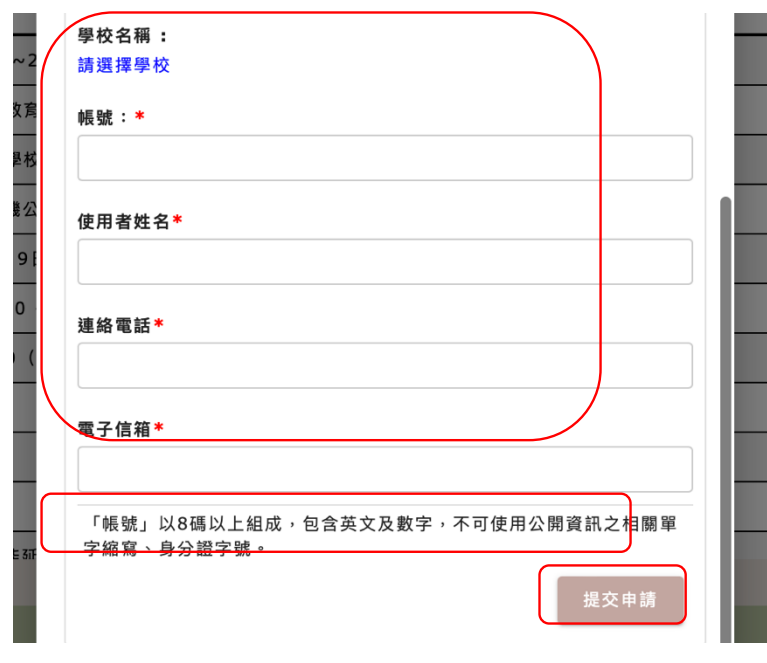

- 4. 按下「提交申請」後,請電話告知高中註冊組(分機 1214),以協助老師於此系統開通身份。
- 5. 高中註冊組於系統開通後,將告知老師,再請老師至註冊時填寫的電子信箱中收取認證信件, 點選其中網址進行認證,便可完成註冊過程。如有疑問,請電洽高中註冊組(#1214),謝謝!